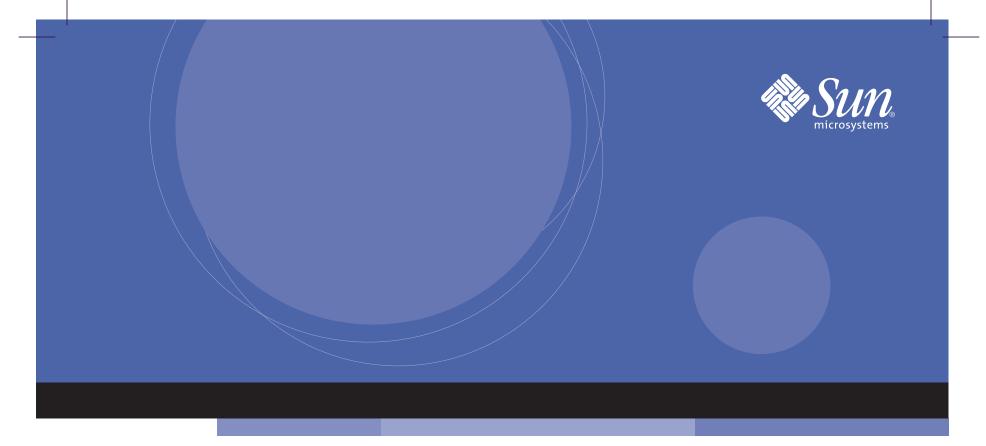

# **Netra**<sup>™</sup> ct Server Start Here

Installation Overview and Documentation Guide

# Are you ready to install the hardware and software?

Before starting installation, make sure you have reviewed the following Netra™ ct server documentation.

| Title                                           | Description                                               |
|-------------------------------------------------|-----------------------------------------------------------|
| Netra ct Server Product Notes                   | Provides late-breaking information about the system       |
| Netra ct Server Safety and<br>Compliance Manual | Provides safety and compliance information for the system |
| Netra ct Server Product Overview                | Provides an overall description of the system             |

Have your Solaris<sup>™</sup> 8 1/01 operating environment CDs ready. (The Solaris operating environment is ordered and shipped separately from the Netra ct server.)

### Install the Netra ct server hardware.

If you want to install using detailed instructions, refer to the following Netra ct server documentation.

| Title                              | Description                                     |
|------------------------------------|-------------------------------------------------|
| Netra ct Server Installation Guide | Provides installation procedures for the system |

If you want to install using overview instructions only, refer to the following steps.

- a. Prepare your site for installation by checking the room and rack spacing, and DC power.
- b. Mount the Netra ct chassis in a rack.
- c. Connect the DC grounding cable.
- d. Install optional cards, such as I/O cards.
- e. Connect the cables to the CPU card and/or a CPU transition card.
- f. Connect the cables to the alarm card or to the alarm rear transition card.
- g. Connect the cables to any additional cards you installed.
- h. Connect optional external SCSI devices.
- i. Assemble and connect the DC input power cables to the server.
- j. Verify that the locking mechanisms on the power supply units are in the locked (down) position.
- k. Power on the server by pressing the system power button on the system status panel.

  The system power LED on the system status panel should light, indicating that the system is completely powered on.

## 3

#### Install the Solaris Operating Environment.

As root, install the Solaris 8 1/01 operating environment from the Solaris CDs, including the *Software Supplement for the Solaris Operating Environment CD*, as follows:

- For the Netra ct 800 server, you can install the Solaris operating environment from the CDs or over the network. If you are installing from the CDs, you must have a CD-ROM drive in the removable media module
- For the Netra ct 400 server, you must install the Solaris operating environment over the network

For detailed instructions, refer to the software installation chapter in the *Netra ct Server Installation Guide* and to the Solaris documentation that came with the Solaris CDs.

## 4

#### Install and/or configure additional software.

To configure the software for the alarm card, refer to the following Netra ct server documentation.

#### Title Description

Sun Remote System Control (RSC) User's Guide for the Netra ct Server Alarm Card Provides instructions for configuring and using RSC software for the alarm card

For any additional software, refer to the documentation that came with the software.

**End of Installation** 

## 5

### Does the Netra ct server need servicing?

If your Netra ct server needs servicing, refer to the following Netra ct server documentation.

| Title                                           | Description                                                               |
|-------------------------------------------------|---------------------------------------------------------------------------|
| Netra ct Server Product Notes                   | Provides late-breaking information about the system                       |
| Netra ct Server Safety and<br>Compliance Manual | Provides safety and compliance information for the system                 |
| Netra ct Server Service Manual                  | Describes how to remove and replace field-replaceable units in the system |

Copyright 2001 Sun Microsystems, Inc. All rights reserved. Use is subject to license terms. Third-party software, including font technology, is copyrighted and licensed from Sun suppliers. Sun, Sun Microsystems, the Sun logo, Netra, and Solaris are trademarks of Sun Microsystems, Inc. in the U.S. and other countries. Federal Acquisitions: Commercial Software—Government Users Subject to Standard License Terms and Conditions.

Copyright 2001 Sun Microsystems, Inc. Tous droits réservés. Distribué par des licences qui en restreignent l'utilisation. Le logiciel détenu par des tiers, et qui comprend la technologie relative aux polices de caractères, est protégé par un copyright et licencié par des fournisseurs de Sun. Sun, Sun Microsystems, le logo Sun, Netra, et Solaris sont des marques de fabrique de Sun Microsystems, Inc. aux Etats-Unis et dans d'autres pays.

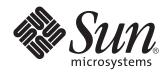

#### We're the det in.com™

Sun Microsystems, Inc. 901 San Antonio Road Palo Alto, CA 94303 U.S.A. 650-960-1300

Part No. 806-5161-11 Revision A, February 2001